1. 登入教务系统,学籍子系统→综合审查→审查结果维护;点击数据可下载相关名单,批量查看是否有教学计划的错 误,系部初步核对无误后发给学生核对。

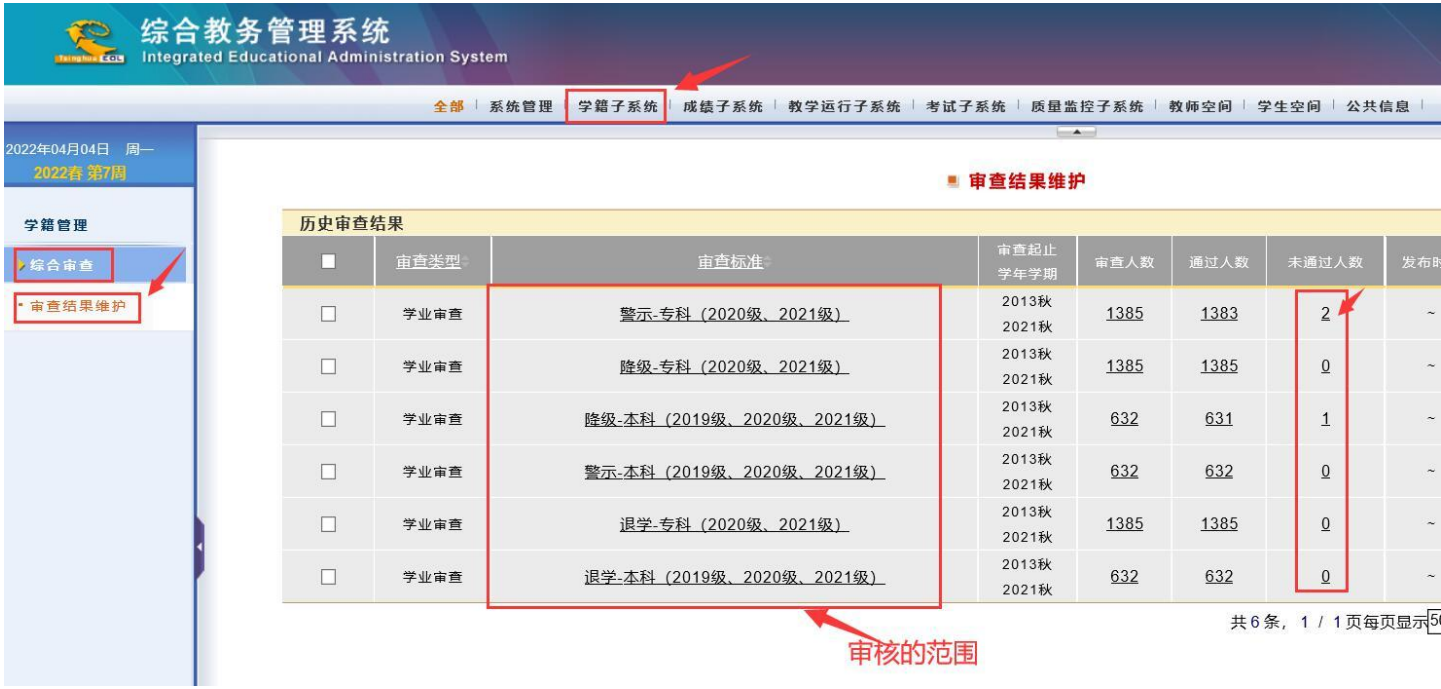

2. 查询单个学生情况,学籍子系统→综合审查→审查结果维护→个别维护。

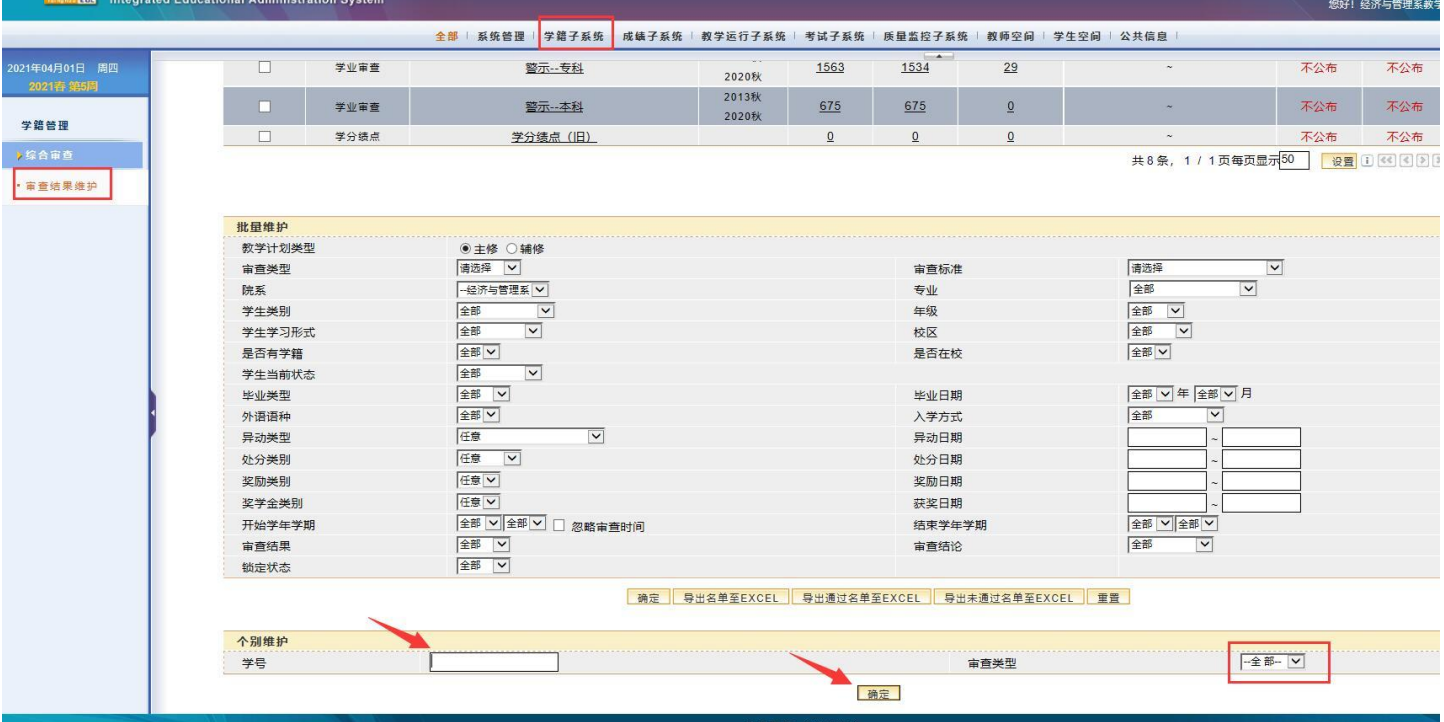